# **Ajout de codes de primes PES**

Actuellement 6 codes de primes PES sont définis dans la livraison du module Primes.

Nous décrivons comment l'informaticien peut ajouter des codes de prime PES spécifiques à votre établissement, en donnant des conseils de codification pour éviter les interférences avec une évolution future du module Primes.

## **Table CODE\_PRIME\_\_CICG**

Cette table contient l'ensemble des codes de primes gérés par le module Prime ; il suffit donc d'ajouter autant de lignes dans cette table que de nouveaux codes de prime souhaités.

#### **Description de la table**

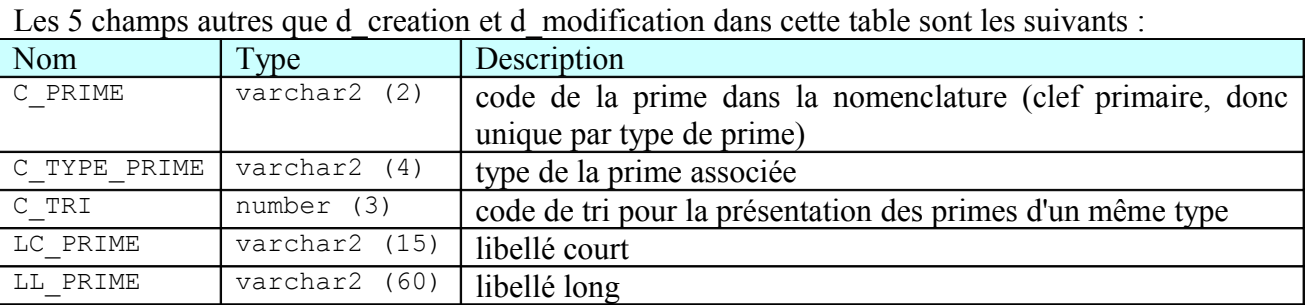

#### **Code de prime**

Le code de prime doit être unique, et utilise 2 caractères ; afin de ne pas interférer avec les autres primes, il est conseillé de prendre la lettre Z comme 1<sup>ier</sup> caractère du code de prime, puis d'utiliser les chiffres 0 à 9, puis les lettre A à Z pour le 2nd caractère ; ceci nous permet de définir 36 codes distincts ; si cela ne suffit pas, continuer avec la lettre Y, puis X, …

Pour information, actuellement, seules les lettres I, O et P sont utilisées en 1<sup>ier</sup> caractère pour définir des codes de prime.

### **Type de prime**

Pour la Prime d'Excellence Scientifique, le type de prime à spécifier est : PES

#### **Code de tri**

Le code de tri ne sert pas pour la PES ; il est inutile de le renseigner.

### **Exemple d'ajout**

L'établissement souhaite définir 2 nouveaux codes de prime PES ; si l'on suit les préconisations cidessus, les codes spécifiés seront Z0 et Z1.

Nous réalisons cela en exécutant sous « sqlplus » sous le compte HARP\_ADM de la base Harpège les 2 ordres d'insertion suivants :

```
insert into code_prime__cicg ( C_PRIME, C_TYPE_PRIME, LC_PRIME, LL_PRIME)
 values ('Z0', 'PES', 'TEST Z0', 'Prime PES TEST Z0');
insert into code prime cicg ( C_PRIME, C_TYPE_PRIME, LC_PRIME, LL_PRIME)
 values ('Z1', 'PES', 'TEST Z1', 'Prime PES TEST Z1');
commit;
```